## **How to include a photo in your PowerPoint presentation from a USB drive**

**1. Click on "Einfügen"**

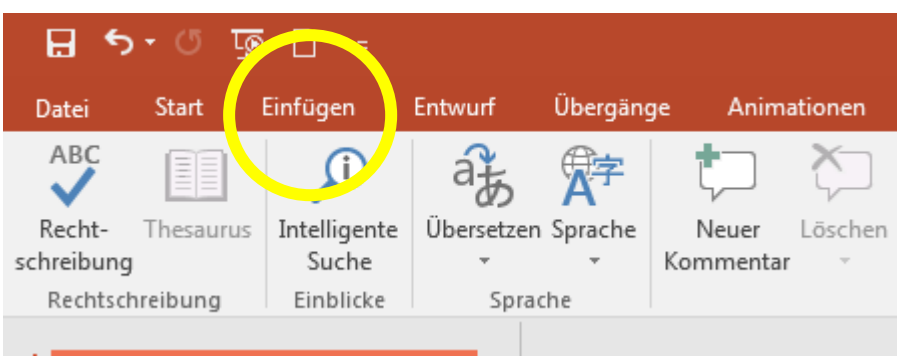

## **2. Click on "Bilder"**

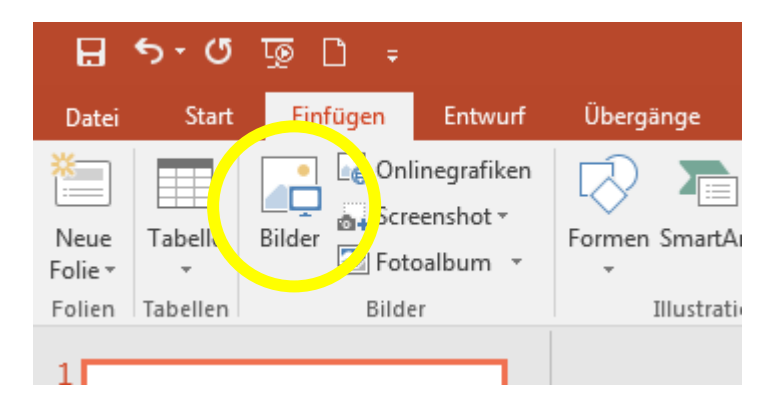

**3. A new window opens. Find your USB drive in the list and click on it.** 

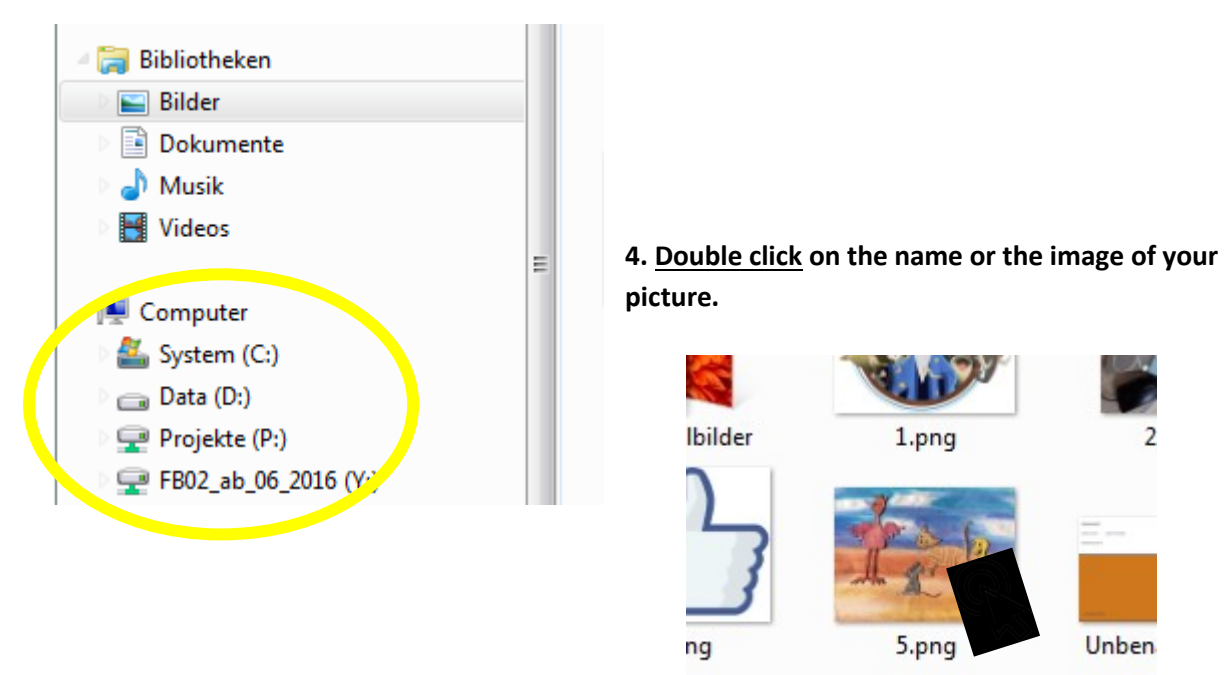